### Wie Sie Ihre Aperture-Fotos in macOS Catalina anschauen und importieren können

von William Gallagher [\(appleinsider.com](http://appleinsider.com)), Übers. KJM

*Sie können Aperture nach der Ankunf von macOS Catalina nicht mehr starten, also müssen Sie jetzt Schritte unternehmen. Für den Fal, dass Sie das versäumen, informieren wir darüber, wie man die Bilder auch nach dem Upgrade retten kann.*

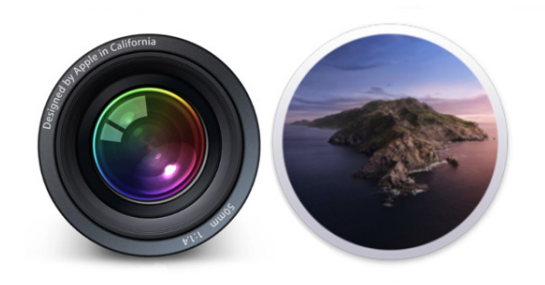

Alt und Neu: links Aperture, rechts macOS Catalina

Vor fünf Jahren gab Apple bekannt, sein Profi-Foto-Tool Aperture aus dem Programm zu nehmen. Genau so lange hat das Unternehmen auch gewarnt, dass Aperture irgendwann nicht mehr funktionieren würde.

Nun nähern wir uns diesem Tag rapide — und nicht jeder ist darauf vorbereitet.

Sobald Sie Ihre Macs auf macOS Catalina aktualisieren, wenn es dann im September veröffentlicht wird, können Sie Aperture nicht mehr öffnen. Es ist nicht nur so, dass Sie Aperture nicht mehr verwenden können, um an Ihren Bildern zu arbeiten, Sie können es auch nicht starten, um sie überhaupt anzuschauen.

Apple hatte sich anfangs die Mühe gemacht, zu demonstrieren, wie man von Aperture zum Hauptkonkurrenten Adobe Lightroom migrieren kann. Und Adobe hatte sogar ein Plugin für Lightroom entwickelt, mit dem man auch eine große Bilddatenbank problemlos in dieses System migrieren konnte.

Leider war das damals — im Jahr 2014. Heute, wenn Sie, wenn Sie aus Aperture raus müssen, wirklich aus ihm herauskommen müssen, ist es schwieriger. Das genannte Plugin ist beispielsweise nicht mehr in Lightroom enthalten, und Adobe's Anweisungen für den Umzug sind veraltet.

#### **Was Sie tun können**

Aktualisieren Sie erst dann auf macOS Catalina, wenn Sie sicher sind, dass Sie alle Ihre alten Aperture-Bilder in einer lesbaren Form gespeichert haben.

Abgesehen davon ist die einfachste Möglichkeit, von Aperture zu Apples **Fotos.app** zu wechseln.

Vor ein paar Jahren war das noch wie der Wechsel von einer professionellen App zu einer Consumer-App, wie ein Wechsel von Final Cut Pro X zu iMovie.

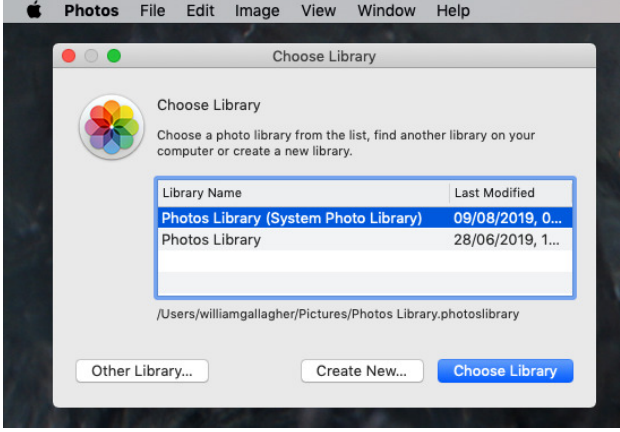

Fotos.app kann weiterhin Aperture-Bibliotheken importieren.

Seit dem Ende von Aperture hat Apple die Fotos.app jedoch kontinuierlich verbessert, so dass sie jetzt sehr gut und leistungsfähig ist. Sie können starke Argumente dafür liefern, dass Lightroom immer noch besser ist, aber um sicherzustellen, dass wir die Bilder nach dem Catalina-Update noch anschauen können, ist Apple's Fotos.app mehr als genug.

Sichern Sie also sowohl Ihre Fotos-Bibliothek, wenn Sie eine haben, als auch Ihre alte Aperture-Bibliothek. Vergewissern Sie sich, dass Sie Sicherheitskopien von beiden haben.

Halten Sie dann — das ist wichtig — beim Start der **Fotos.app** die Optionstaste gedrückt.

Dadurch werden Sie gefragt, ob Sie eine neue Bibliothek erstellen oder eine bestehende Bibliothek importieren möchten. Je nachdem, wo Sie Ihre Aperture-Bibliothek gespeichert haben, listet Fotos.app diese direkt im Dialogfeld auf. Wenn das nicht der Fall ist, klicken Sie auf *Andere Bibliothek …* und navigieren Sie zu dem Ort, wo Sie sie gespeichert haben.

Das sollte alle Ihre Aperture-Fotos importieren, und damit sollte es gut sein. Es wird mit ziemlicher Sicherheit so sein.

#### **Ihr Arbeitsaufwand kann variieren.**

Nachdem Aperture so viele Jahre lang unterstützt wurde, ist es allerdings schwierig, alle Kombination von OS X und Anwendungen, die es zu der Zeit gab, wiederherzustellen.

Wenn Sie aber noch OS X Yosemite verwenden sollten und z.B. noch die 2014er Version von Lightroom benutzen, dann können Sie durchaus noch das Adobe-Plugin haben, mit dem Sie direkt migrieren können.

Der Verlust dieses Plugins ist aber keine so große Sache, wie Sie es sich vielleicht vorstellen, da Lightroom immer deutlich anders funktioniert hat als Aperture, sodass es zusätzliche Schritte erforderte, die man möglicherweise gehen musste. Jetzt müssen Sie diese Schritte auf jeden Fall unternehmen.

Das Problem war damals, dass Lightroom nicht alle Anpassungen einlesen konnte, die Benutzer an Bildern in Aperture vornehmen konnten. Daher wurde damals empfohlen, alle Ihre Aperture-Bilder erst ins hochwertigste verfügbare TIFF-Format zu exportieren und dann in Lightroom zu importieren.

Solange Aperture noch läuft, können Sie das tun.

#### **Antwort auf der letzten Rille**

Trotz aller Warnungen, sowohl auf AppleInsider als auch beim Start von Aperture auf dem Mac-Bildschirm, werden sich einige Leute verbrennen. Sie werden auf macOS Catalina umsteigen und erst dann feststellen, dass sie keinen Zugriff mehr auf ihre alten Aperture-Bilder haben.

Vielleicht glauben sie, dass sie schon vor fünf Jahren migriert sind, oder vielleicht stellt sich heraus, dass es noch ein entscheidendes Bild gibt, das irgendwie übersehen wurde.

Sie können Aperture nach dem Wechsel zu macOS Catalina nicht mehr ausführen, aber Sie können die Bibliothek trotzdem manuell öffnen.

- Suchen Sie Ihre Aperture-Bibliothek im Finder und klicken Sie mit der rechten Maustaste darauf.
- Wählen Sie im Popup-Menü die Option *Paketinhalt anzeigen*.
- Öffnen Sie den Ordner *Masters*.
- Recherchieren Sie nach Jahr, Monat und Tag, um jedes Ihrer Bilder zu finden.

Klar, das ist nicht so einfach wie die Verwendung eines Migrationstools, wie Sie es vor fünf Jahren hätten tun können, aber es bedeutet, dass Sie nicht von Ihren Aperture-Images ausgeschlossen sind, nur weil Sie die App nicht mehr starten können.

### Wie man auf dem Mac Bildschirm-Videos macht

von Charlie Sorrel [\(cultofmac.com](http://cultofmac.com)), Übersetzung KJM

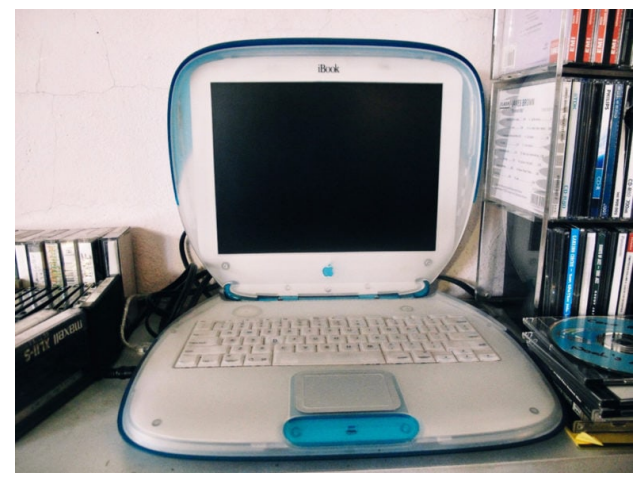

Einige Macs sind vielleicht zu alt für die Bildschirmaufnahme, aber nicht viele. (Fotos: Charlie Sorrel / cultofmac)

Als Mac-Benutzer wissen Sie bereits, wie Sie mit den Tastenkombinationen ⌘⇧3 und ⌘⇧4 einen schnellen Screenshot machen können. Aber wussten Sie, dass Sie auch eine Videoaufnahme Ihres Bildschirms machen können? Wenn Sie macOS Mojave verwenden, ist die Erstellung einer Mac-Bildschirmaufnahme genauso einfach wie das Drücken einer Tastenkombination, genau wie das Erstellen eines Screenshot. Ältere Macs können das auch, wenn auch etwas umständlicher.

#### **Aufnahme des Bildschirms in macOS Mojave**

Beginnen wir mit dem Einfachen. Um eine Bildschirmaufnahme in macOS Mojave aufzunehmen, Benutzen Sie einfach  $\frac{1}{26}$  G<sub>5</sub>. Das hätten Sie sich wahrscheinlich denken können. Wenn Sie das tun, erscheint auf dem Bildschirm eine neues Screen-Capture-Panel mit Optionen für die Videoaufnahme sowie regelmäßigen Screenshots.

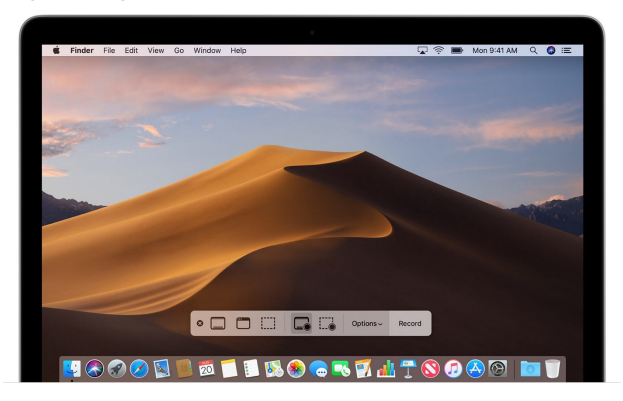

#### Mojave's  $\frac{4}{3}$  of Screen Capture Panel.

Um Videos aufzunehmen, klicken Sie auf das vierte Symbol - das erste mit einem kleinen Aufnahmekreis,

der auf ein Bildschirmsymbol gelegt ist. Der Mauszeiger verwandelt sich in eine kleine Kamera, und Sie können auf einen beliebigen Bildschirm klicken, um die Aufnahme zu starten. Ja, dies funktioniert mit mehreren Bildschirmen, die an Ihren Mac angeschlossen sind.

Wenn Sie nur einen Teil des Bildschirms aufnehmen möchten, verwenden Sie das nächste Symbol im schwebenden Fenster. Es öffnet sich ein Auswahlwerkzeug, und Sie müssen klicken und ziehen, um den Teil des Bildschirms auszuwählen, den Sie aufnehmen möchten. Klicken Sie anschließend auf die Schaltfläche Record am rechten Ende der Werkzeugleiste.

Nach Abschluss der Aufnahme erscheint auf dem Bildschirm eine Miniaturansicht, die über dem Desktop schwebt. Klicken Sie auf dieses Miniaturbild, um den Clip zu teilen oder zu bearbeiten. Sie können diese Miniaturansicht auch direkt an eine andere Stelle ziehen.

#### **Aufnahme des Bildschirms auf älteren Macs**

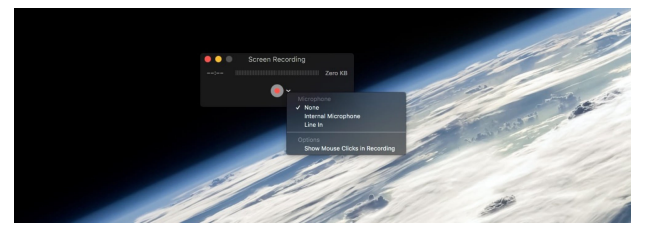

Klicken Sie auf den Pfeil, um weitere Optionen zu erhalten.

Auf Maschinen vor Mojave können Sie mit der Quick-Time Player App, die auf allen Macs vorinstalliert ist, Bildschirmaufnahmen machen. (Sie finden sie im Ordner Programme.) Um den Bildschirm mit dem Quick-Time Player aufzunehmen, starten Sie die App und wählen Sie File > New Screen Recording in der Menüleiste. Alternativ können Sie auch die Tastenkombination ^ **%N** verwenden.

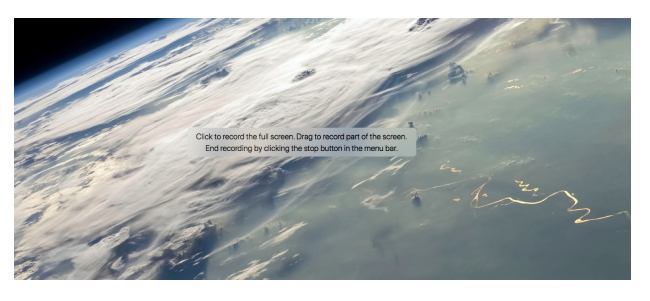

#### Tu, was man dir sagt.

Als nächstes sehen Sie einige Anweisungen auf dem Bildschirm. Sie werden aufgefordert, entweder irgendwo zu klicken, um die Aufnahme des gesamten Bildschirms zu starten, oder zu klicken und zu ziehen, um eine Auswahl zu treffen. Wenn Sie sich für eine Auswahl entscheiden, können Sie es so lange versuchen, bis Sie eine Auswahl erhalten, die Ihnen gefällt. Wenn Sie zur Aufnahme bereit sind, klicken Sie auf die Schaltfläche Aufzeichnung starten in der Mitte Ihrer Auswahl.

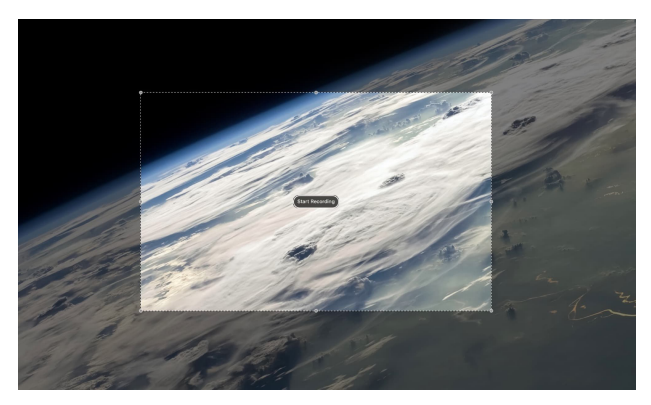

Das Videoauswahlwerkzeug in QuickTime Player.

In beiden Fällen können Sie die Aufnahme stoppen, indem Sie auf die Schaltfläche Stop in der Menüleiste klicken.

Ihre neue Aufnahme wird in einem Bearbeitungsfenster geöffnet und kann gespeichert werden.

#### **Alte vs. neue Screenshot-Optionen in macOS**

Die Screen-Capture-Tools von Mojave sind großartig. Mir gefällt auch, wie es bewegliche Miniaturansichten im iOS-Stil erzeugt, so dass Sie schnell mit den aufgenommenen Screenshots und Videos interagieren können, ohne all diese Icons auf Ihrem unordentlichen Desktop suchen zu müssen.

Mit der QuickTime Player-Methode können Sie jedoch genauso schnell Mac-Bildschirmaufnahmen machen, nachdem Sie die App geöffnet haben. Ich schätze, es besitzt nicht die Unmittelbarkeit des Shortcut-Triggers ⌘⇧5. Aber da Sie zusätzliche Schritte unternehmen müssen, um tatsächlich mit der Aufnahme in Mojave zu beginnen, macht es am Ende keinen Unterschied.

Oh, und noch eine Sache - das Screen-Capture-Tool hat eine tolle Zusatzfunktion - Mausklick anzeigen bei der Aufnahme. Diese zeigt einen schwarzen Kreis um den Mauszeiger, wenn Sie klicken, was sie fantastisch für Lehrvideos macht.

#### Anmerkung KJM:

Neben den mit dem Mac mitgelieferten Optionen gibt es zahlreiche Software anderer Entwickler für diesen Zweck mit einem breiten Spektrum von kostenlos für Jedermann bis in die kostenpflichtige Profi-Liga:

- •**[Claquette](https://apps.apple.com/de/app/claquette/id587748131?mt=12)** kostenlos, exportiert animiertes GIF; Export in Profi-Video-Formaten als In-App-Kauf
- •**[ScreenFlow](https://apps.apple.com/de/app/screenflow-8/id1380326214?mt=12)** 129 €, für professionelle Ansprüche
- •**[Camtasia](https://apps.apple.com/de/app/techsmith-camtasia-2019/id1456123712?mt=12)** 109,99 €, für professionelle Ansprüche
- [Snagit](https://apps.apple.com/de/app/techsmith-snagit-2019/id1436296791?mt=12) 54,99 € Camtasia's kleiner Bruder (ohne Video) für modifizierbare Bildschirmfotos

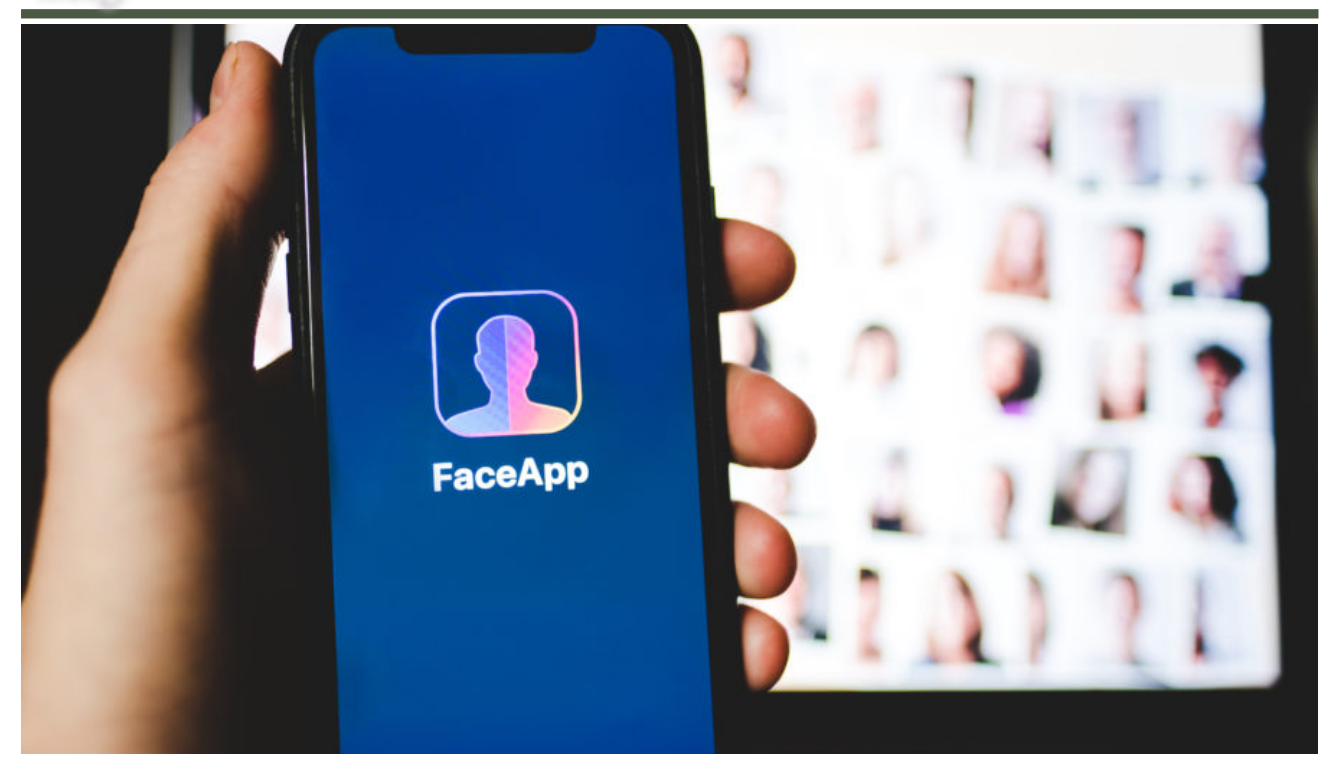

# Sorgen über FaceApp lenken die Aufmerksamkeit auf größere Datensammlungsprobleme

[David Ruiz](https://blog.malwarebytes.com/author/davidruiz/) im Malwarebytes-Blog, Übersetzung Kurt J. Meyer

Letzte Woche, als Sie Facebook, Instagram und Twitter durchgeblättert haben, haben Sie wahrscheinlich bearbeitete Fotos Ihrer Freunde gesehen: mit ein paar zusätzlichen Jahrzehnten, die auf ihre Gesichter geschrieben wurden - Falten hinzugefügt, Haut erschlafft, Haare farblos.

Ist 2019 wirklich schon so lange her? Nicht wirklich.

Die Fotos sind das Werk von **FaceApp**, einer beliebten KI-basierten App, die es den Nutzern ermöglicht, Bilder von sich selbst "altern" zu lassen, ihren Frisurenstil zu ändern, eine Brille aufzusetzen und ein anderes Geschlecht zu präsentieren.

Dann, scheinbar über Nacht, verwandelten Benutzer, Medienberichte und Mitglieder des Kongresses Face-App in das neueste Paradebeispiel zum Thema Datenschutz: Wenn Sie sich um Ihre Online-Datenschutzrechte kümmern, vermeiden Sie diese App um jeden Preis, sagten sie.

Es wird von der russischen Regierung betrieben, schlug die Untersuchungsstelle [Forensic News](https://twitter.com/forensicnewsnet/status/1151589150539149312) vor.

Es ist eine Vertuschung, um fortgeschrittene Gesichtserkennungssoftware zu trainieren, mutmaßten [mehrere](https://twitter.com/forensicnewsnet/status/1151589150539149312) [Twitter-Nutzer.](https://twitter.com/forensicnewsnet/status/1151589150539149312)

Es ist einer FBI-Untersuchung wert, sagte [Senator](https://twitter.com/SenSchumer/status/1151645791796248576) [Chuck Schumer](https://twitter.com/SenSchumer/status/1151645791796248576) aus New York.

Die Wahrheit ist weniger anrüchig. Hier ist das, was wir wissen.

Die Ingenieure von FaceApp arbeiten von St. Petersburg, Russland aus, was in keiner Weise ein Indiz gegen das Unternehmen ist. FaceApp lädt nicht, wie zuvor behauptet, die gesamte Foto-Mediathek eines Benutzers auf Server auf der ganzen Welt hoch. Die Allgemeinen Geschäftsbedingungen von FaceApp erheben keinen Anspruch darauf, das Eigentum an den Fotos eines Benutzers auf das Unternehmen zu übertragen, und der CEO von FaceApp sagte, dass das Unternehmen in Kürze seine Vereinbarung aktualisieren werde, um genauer zu beschreiben, dass das Unternehmen Benutzerinhalte nicht für "kommerzielle Zwecke" verwendet.

Zudem ist der Gegenwind gegen FaceApp — was das Unternehmen gemäß seiner Datenschutzrichtlinie sammle und wie es diese Daten verwenden könnte etwas verzerrt. Unzählige amerikanische Unternehmen erlauben sich heutzutage genau das Gleiche.

"Wenn Sie mir diesen Wortlaut zitieren, empfehle ich Ihnen, sich die Bedingungen auf Facebook oder anderen benutzergenerierten Diensten wie YouTube anzusehen", sagte Mitch Stoltz, leitender Mitarbeiter der Electronic Frontier Foundation, als wir ihm den Zustimmungstext von FaceApp am Telefon vorlasen.

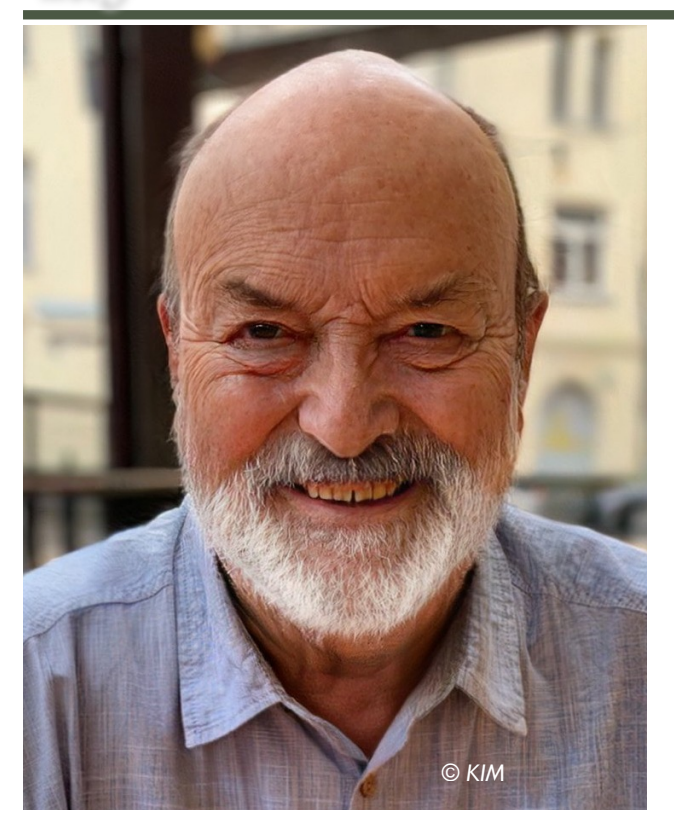

"Es ist fast wortwörtlich das Gleiche", sagte Stoltz. "All diese Formulierungen, für sich allein genommen, klingen massiv, aber wenn man darüber nachdenkt, sind dies Begriffe, die von fast jeder Website verwendet werden, die es Benutzern erlaubt, Fotos hochzuladen."

Die Schlussfolgerung aus dieser Woche der Beinahe-Hysterie sollte aber keine Selbstgefälligkeit sein. Stattdessen soll die Geschichte von FaceApp als weiteres Beispiel für die immer relevante, manchmal langweilige Richtlinie zum Online-Datenschutz dienen: Stelle erst Fragen, lade dann herunter (wenn überhaupt).

#### **Die AGB von FaceApp**

Wenn Benutzer FaceApp herunterladen und verwenden, müssen sie den umfassenden [Allgemeinen Ge](https://www.faceapp.com/terms)[schäftsbedingungen](https://www.faceapp.com/terms) der Muttergesellschaft zustimmen. Diese Regelungen sind gehen recht weit:

"Sie gewähren FaceApp eine unbefristete, unwiderrufliche, nicht exklusive, gebührenfreie, weltweite, voll bezahlte, übertragbare, unterlizenzierbare Lizenz zur Nutzung, Vervielfältigung, Änderung, Anpassung, Veröffentlichung, Übersetzung, Erstellung abgeleiteter Werke aus Ihren Benutzerinhalten und allen Namen, Benutzernamen oder Ähnlichkeiten, die in Verbindung mit Ihren Benutzerinhalten in allen Medienformaten und Kanälen, die jetzt oder später bekannt sind, ohne Vergütung für Sie bereitgestellt werden."

Darüber hinaus werden die Nutzer durch die Allgemeinen Geschäftsbedingungen darauf hingewiesen, dass "Sie mit der Nutzung der Dienste damit einverstanden sind, dass die Benutzerinhalte für kommerzielle Zwecke verwendet werden können".

Das deckt, um es vorsichtig auszudrücken, viel ab. Aber es ist keineswegs einzigartig, sagte Stoltz.

"Jede Website, die es jedem auf der Welt erlaubt, Fotos zu posten, wird eine Klausel wie diese haben - , indem Sie Fotos hochladen, geben Sie uns die Erlaubnis, etwas damit zu machen", sagte Stoltz. "Es schützt sie vor allen möglichen Nutzern, die versuchen, rechtliche Ansprüche geltend zu machen, wobei sie nur vier Kopien eines Fotos und nicht zehn Kopien wollten. Die Möglichkeiten sind endlos."

Vor einigen Jahren hat CNN einige der [diktatorischsten](https://money.cnn.com/gallery/technology/2014/05/13/worst-terms-of-service/8.html) [Nutzungsbedingungen](https://money.cnn.com/gallery/technology/2014/05/13/worst-terms-of-service/8.html) für populäre Social-Media-Plattformen, Internet-Dienste und Unternehmen durchgesehen und festgestellt, dass LinkedIn zum Beispiel behauptete, dass es von den Ideen der Nutzer profitieren könnte.

Im Zusammenhang damit zeigt [Terms of Service,](https://tosdr.org/#services) [Didn't Read,](https://tosdr.org/#services) die die Nutzervereinbarungen der Unternehmen bewerten, aktuell, dass Google und Facebook die Identität der Nutzer in Werbung für andere Nutzer verwenden können und dass die beiden Unternehmen Ihre Online-Aktivitäten auch auf anderen Websites verfolgen können.

Stoltz stellte auch klar, dass die Allgemeinen Geschäftsbedingungen von FaceApp nicht den Anspruch erheben, demjenigen, der dieses Foto gemacht hat, das Urheberrecht an einem Foto zu entziehen - ein Prozess, der in einem Vertrag schwierig wäre.

"Das wurde schon versucht — es ist etwas, was die Gerichte nicht mögen", sagte Stoltz.

Stoltz sagte auch, dass die Verbraucher zwar die Möglichkeit haben, gegen einen Vertrag, den sie für ungerecht halten, eine Anfechtung einzureichen, aber solche erfolgreichen Anfechtungen sind selten. Stoltz nannte ein Beispiel dafür: Ein Richter war auf der Seite eines Mietwagenkunden, der [den Zuschlag eines Un](https://www.mrt.com/news/amp/Judge-Orders-Car-Rental-Refund-7868599.php)[ternehmens](https://www.mrt.com/news/amp/Judge-Orders-Car-Rental-Refund-7868599.php) anfocht, der jedes Mal erhoben wurde, wenn der Fahrer über das Tempolimit hinausschoss.

"Das Gericht sagte nee, nee, das kann man nicht in einem Vertrag verbergen und erwarten, dass die Leute das vollständig verstehen", sagte Stolz.

Wie FaceApp tatsächlich benutzergenerierte Fotos verwenden wird, teilte FaceApp CEO Yaroslav Goncharov *Malwarebytes Labs* in einer E-Mail mit: Dass das Unternehmen plane, seine Bedingungen zu aktualisieren, um besser widerzuspiegeln, dass es keine Benutzerbilder für "kommerzielle Zwecke" verwendet.

"Auch wenn unsere Richtlinie das Potenzial der 'kommerziellen Nutzung' reserviert, verwenden wir sie nicht für kommerzielle Zwecke", sagte Gontscharow. "Wir planen, unsere Datenschutzerklärung und Geschäftsbedingung zu aktualisieren, um dieser Tatsache Rechnung zu tragen."

#### **Das Vertreiben der Gerüchte**

Am 17. Juli bat Sen. Schumer das FBI und die Federal Trade Commission, FaceApp wegen der Popularität der App, des Standorts ihrer Muttergesellschaft und ihrer angeblichen potenziellen Verbindung zu ausländischen Geheimdiensten in Russland zu untersuchen.

Am nächsten Tag [sprach Sen. Schumer direkt mit den](https://twitter.com/SenSchumer/status/1152013268254384128) [Verbrauchern in einem Video, das auf Twitter geteilt](https://twitter.com/SenSchumer/status/1152013268254384128) [wurde,](https://twitter.com/SenSchumer/status/1152013268254384128) und bestärkte die gleichen Punkte:

"Das Risiko, dass Ihre Gesichtsdaten auch in die Hände von so etwas wie dem russischen Geheimdienst oder dem russischen Militärapparat fallen könnten, ist beunruhigend", sagte Schumer.

Aber, so der CEO von FaceApp, das ist nicht wahr. In Beantwortung von Fragen der [Washington Post](https://www.washingtonpost.com/technology/2019/07/18/heres-what-we-know-about-russian-company-behind-faceapp/?utm_term=.f304cb92f4ca), sagte Gontscharow, dass die russische Regierung keinen Zugang zu den Benutzerfotos hat, und, weiter, dass, wenn ein Benutzer nicht tatsächlich in Russland lebt, die Benutzerdaten nicht in dem Land liegen.

Goncharov sagte der *Washington Post* auch, dass die von FaceApp verarbeiteten Benutzerfotos auf Servern von Google und Amazon gespeichert werden.

In Beantwortung von Fragen aus den *Malwarebytes Labs* stellte Gontscharow klar, dass das Unternehmen Fotos von diesen Servern auf der Grundlage eines Timers entfernt, dass der Entfernungsprozess jedoch manchmal, wenn es sich um eine große Menge von Fotos handelt, länger dauern kann als die gewählte Zeitspanne selbst.

"Sie können eine Richtlinie für einen [Amazon Simple Storage]-Bereich festlegen, der besagt: ,Löschen Sie alle Dateien, die älter als einen Tag sind'. In diesem Fall können fast alle Fotos in etwa 25 Stunden gelöscht werden. Wenn Sie jedoch zu viele eingehende Fotos haben, kann es länger als eine Stunde (oder sogar 24 Stunden) dauern, bis alle Fotos gelöscht sind, die älter als 24 Stunden sind", sagte Gontscharow. "[Amazon Web Services] bietet keine Garantie dafür, dass es weniger als einen Tag dauert, eine Bucket-Richtlinie abzuschließen. Wir haben eine ähnliche Situation bei Google Cloud."

Eine weitere Sorge, die einige Benutzer über FaceApp äußerten, war die Möglichkeit, dass die App auf jedes Foto zugreift und es lokal auf dem Gerät eines Benutzers speichert.

Aber auch hier erwiesen sich die Gerüchte als übertrieben. [Cybersicherheitsforscher](https://twitter.com/chronic/status/1151280938900262913) und eine [Untersu](https://www.buzzfeednews.com/article/daveyalba/what-happens-when-you-upload-faceapp-photos)[chung von Buzzfeed News](https://www.buzzfeednews.com/article/daveyalba/what-happens-when-you-upload-faceapp-photos) ergaben, dass der Netzwerkverkehr zwischen FaceApp und seinen Servern kein vorwerfbares Absaugen von Benutzerdaten zeigte.

"Wir haben keine verdächtige Zunahme des ausgehenden Datenverkehrs gesehen, die auf ein Datenleck über zulässige Uploads hinaus hindeuten würde", schrieb Buzzfeed News. "Wir haben vier Bilder zu FaceApp hochgeladen, was den vier Spitzen in der Grafik entspricht, mit etwas Rauschen am Ende nach dem vierten Upload."

Schließlich, trotz der vielen beunruhigenden Kommentare auf Twitter, sagte Gontscharow auch der Washington Post, dass sein Unternehmen seine Technologie nicht zur Gesichtserkennung einsetzt.

#### **Was du tun solltest**

Wir haben es kapiert — FaceApp macht Spaß, und der Online-Datenschutz tut das für viele nicht. (Wir sind anderer Meinung.) Aber das macht den Online-Datenschutz nicht weniger wichtig.

Für diejenigen unter Ihnen, die FaceApp bereits heruntergeladen und verwendet haben, hat das Unternehmen [kürzlich eine Ad-hoc-Methode](https://techcrunch.com/2019/07/17/faceapp-responds-to-privacy-concerns/) zum Entfernen Ihrer Daten von ihren Servern beschrieben:

"Wir akzeptieren Anfragen von Benutzern, alle ihre Daten von unseren Servern zu entfernen. Unser Support-Team ist derzeit überlastet, aber diese Anfragen haben unsere Priorität. Für eine schnellere Bearbeitung empfehlen wir, die Anfragen aus der FaceApp Mobile App über Einstellungen->Support->Behebung eines Fehlers mit dem Wort 'Datenschutz' in der Betreffzeile zu senden. Wir arbeiten an der besseren Benutzeroberfläche dafür."

Für diejenigen unter Ihnen, die diese Art von Problemen in Zukunft vermeiden wollen, gibt es eine einfache Regel: Lesen Sie die Allgemeinen Geschäftsbedingungen und die Datenschutzerklärung einer App, bevor Sie sie herunterladen und verwenden. Wenn die Vereinbarungen und Richtlinien zu lang sind, um sie durchzulesen oder mit zu viel Fachjargon gefüllt sind, um sie zu analysieren, können Sie ganz darauf verzichten, solche Apps überhaupt herunterzuladen.

Denken Sie daran: Die Angst, den neuesten Online-Hype zu verpassen, sollte man immer abwägen gegen die Bedenken, die eigene Online-Privatsphäre könne möglicherweise verletzt werden.